## **Manage Client Labels**

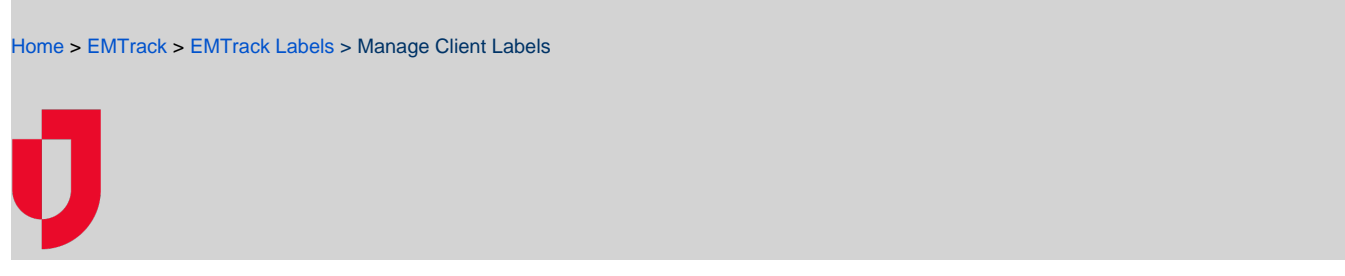

As Region Administrator, you can set up Client Labels that you can use to categorize patients. This can help you quickly locate a subset of patients.

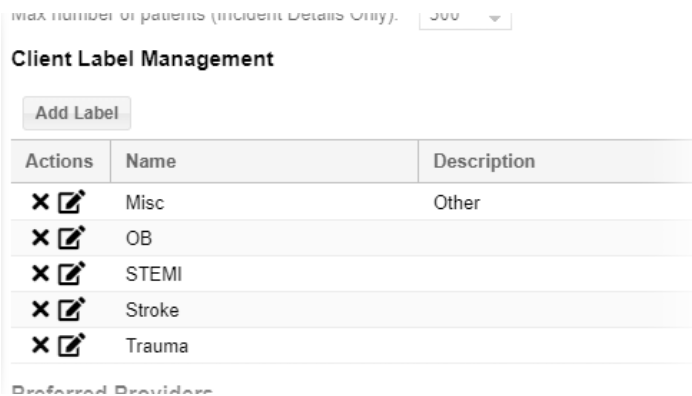

Consider using them for:

- Special patient needs
- Emergency worker identification, such as fire department, EMS, nurse
- Bioterrorism agents

## **To manage labels**

- 1. On the upper right, click **System Settings**.
- 2. On the left, under Other Settings, click **Regional Settings**. The Regional Settings page opens.

 $\sim$ 

- 3. To add a label, scroll down to the Client Label Management section and:
	- a. Click **Add Label**. A new row opens in the table.
	- b. Enter the label's **Name** and **Description**.
	- c. Click **Update**. The table shows the new label.
- 4. To edit a label:
	- a. Locate the label and click its edit icon. The row becomes editable.
	- b. Change the label's **Name** and/or **Description**.
	- c. Click **Update**.
- 5. To delete a label, locate it in the list and click its delete icon.
- **Tip**: Deleting permanently removes the label. You cannot undo this action.
- 6. Click **Save**.